## **User guide**

The luminaire is intended for use as lighting for an aquarium, terrarium, paludarium powered by 220V AC. All lamps are equipped with a power supply with an output voltage of 24-30V, which is safe for humans.

Dangerous voltage 220V AC is present at the terminals of the power supply unit marked L and N. Do not touch these terminals of the power supply unit with your hands or other parts of the body when the lamp is connected to the mains!

For the normal functioning of the luminaire, the following operating rules must be observed: **1) It is not recommended to place the luminaire in a closed, humid environment (aquarium lids, in a closed paludarium, terrarium), in order to avoid damage to electronic components by a humid environment or excessive overheating.**

**2) It is forbidden to use aeration with direct splashes on the lamp itself; it is allowed to use aeration in the presence of a cover glass.**

**3) Do not repair or retrofit the lamp yourself.**

**4) It is not allowed to disconnect / connect the power connectors or the controller when the luminaire power is on !!!**

**5) Do not allow water or foreign objects to enter the inside of the power supply unit (in a perforated case). Place the power supply in a dry place.**

**6) Do not immerse the lamp in water.**

## **Working with Wi-Fi controller**

**The controller has a non-volatile memory of settings as well as an autonomous clock, the settings, when saved, do not disappear when the luminaire is disconnected from the network for a very long period (more than a year).**

To connect to the controller in the W-Fi network search settings of a smartphone, tablet, find and select a network named LED ... The network will require a password: fishtank. Next, opening any browser, type 192.168.32.1 in the address bar and press enter, the controller page will load.Any device with Wi-Fi can be used to control the controller.

At the top right, a selection of modes for day, night and manual mode, as well as network settings.

**Day mode** *-* this is the main operating mode of the luminaire.

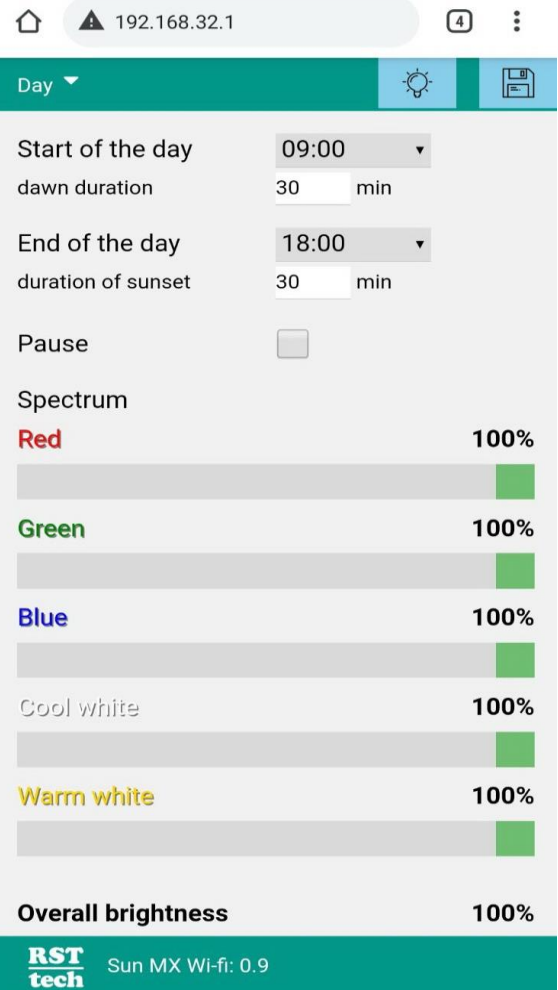

On the day mode screen, you can configure: the beginning of daylight hours, the end of daylight hours, the duration of sunset, dawn, if necessary, by ticking the "pause" checkbox, you can take a break in the daylight from ... to, and adjust the light spectrum by adjusting each LED channel. Spectrum adjustment changes will be displayed on the luminaire in real time if you check the "show" checkbox. By adjusting the spectrum, you can reduce the brightness of all channels at once with the "overall brightness" slider. To save the changes, you must click the diskette shortcut in the upper right corner.

**Night mode** *–* it is the lighting mode you prefer at night, night light.

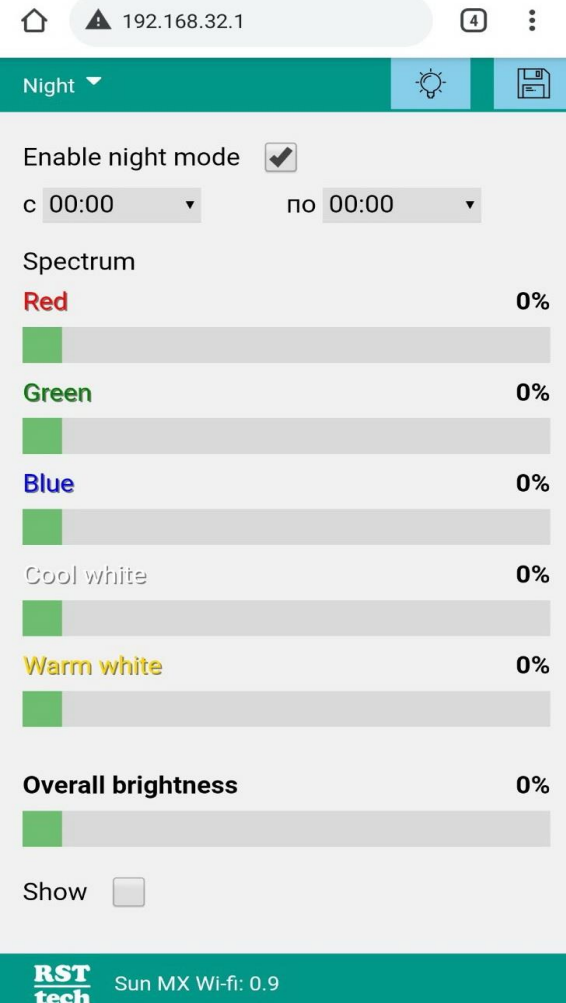

On this tab, you can configure the operating time of the backlight from ... to, as well as the spectrum by ticking the "Allow night mode"

Spectrum adjustment changes will be displayed on the luminaire in real time if you check the "show" checkbox. To save the changes, you must click the diskette shortcut in the upper right corner.

**Manual mode** – This is a mode that can be turned on by clicking on the "light" label, the light will shine continuously until you turn it off by pressing it again.

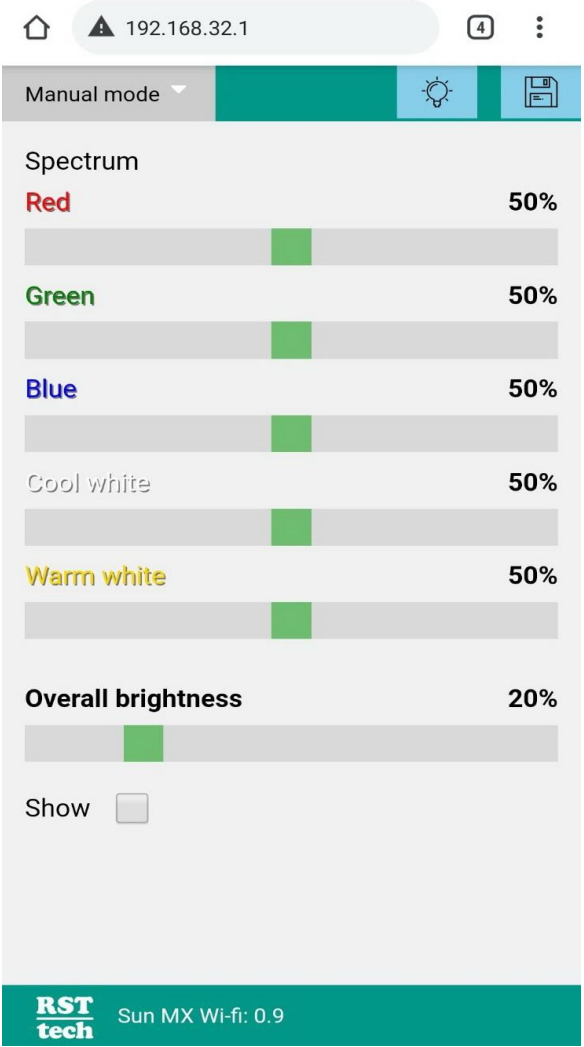

On the manual mode tab, you can adjust the spectrum and level of the overall brightness. To save the changes, you must click the diskette shortcut in the upper right corner.

In the luminaire, you can turn on the manual mode without using a smartphone, computer, or other devices by pressing briefly on the glass of the luminaire near the cable entry. The glow color in manual mode can be preset using the settings in the Manual mode section.

Exit from manual mode to automatic mode can be done by pressing the glass in the area of the cable entry.

**Settings***.* On this tab, you can configure the Wi-Fi operation mode offline (recommended) or in the router's network.

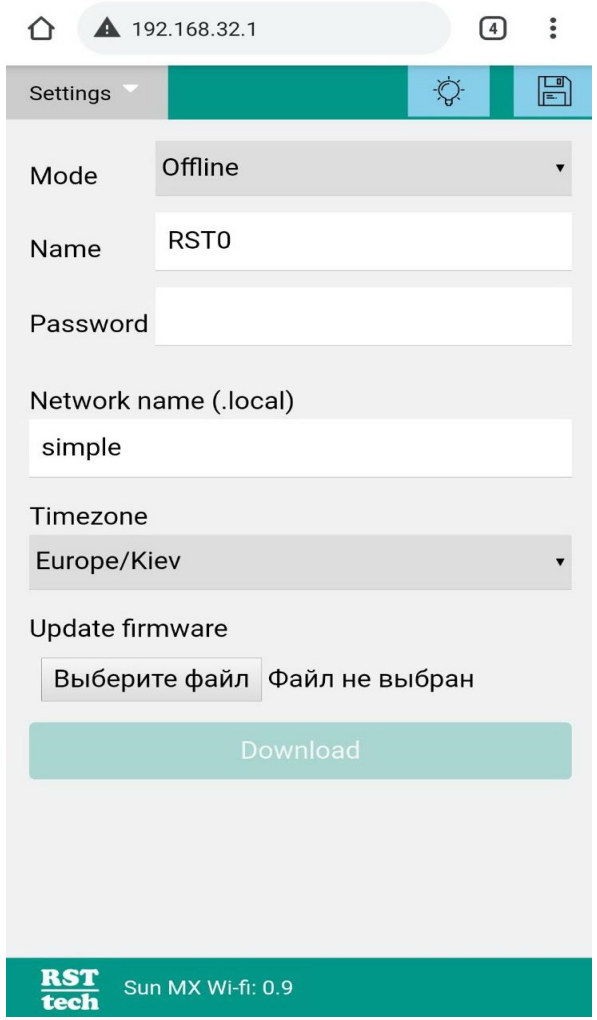

In the "offline" mode, the controller will connect to a smartphone, tablet, etc. directly, in the "On the router's network" mode, the controller will connect directly to the router.You can also change the name of the controller from LED ... to any other, and you can change the password or not use it at all by leaving the field blank.In the settings mode, you can change the time zone to the desired one.To save the changes, you must click the diskette shortcut in the upper right corner.

## **Controller operation in the router's network.**

Connecting the luminaire directly to the router makes it possible to control remotely and synchronize the time, all other functions of the luminaire can be performed with an "offline" connection!

To connect the controller directly to the router's network, you need to go to the "Settings" section of the controller, select the "in the router's network" mode, then press the list of networks button and in the "Name" drop-down item select your WI-FI network, setting the same password and network name controller (lamp).

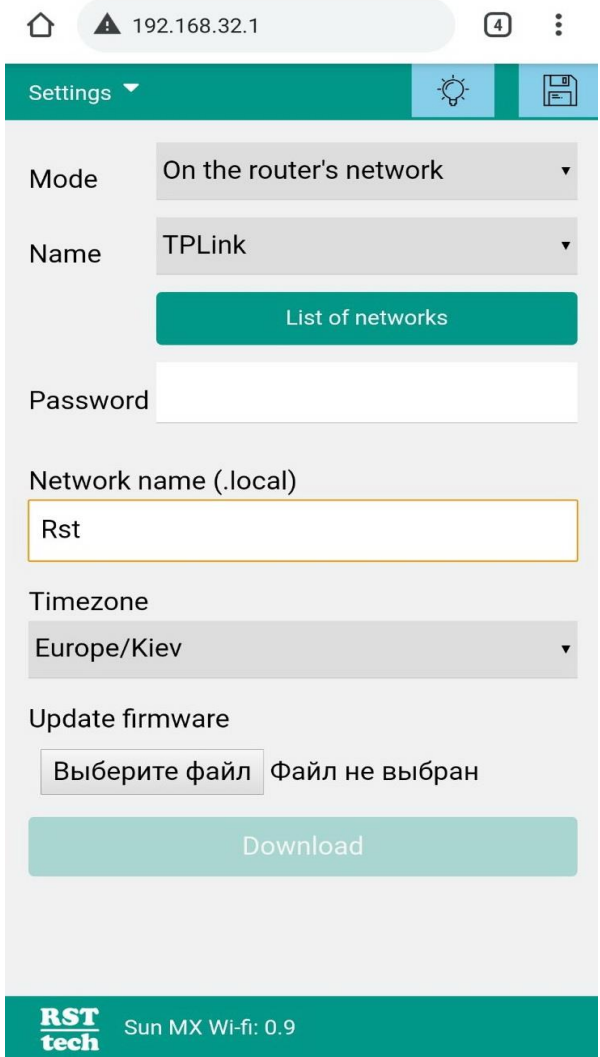

To save the changes, you must click the diskette shortcut in the upper right corner.

## **An example of binding a controller to a router based on the TP-LINK model.**

**If you do not have sufficient technical knowledge, then we do not recommend making this setting yourself, contact a network specialist or us.**

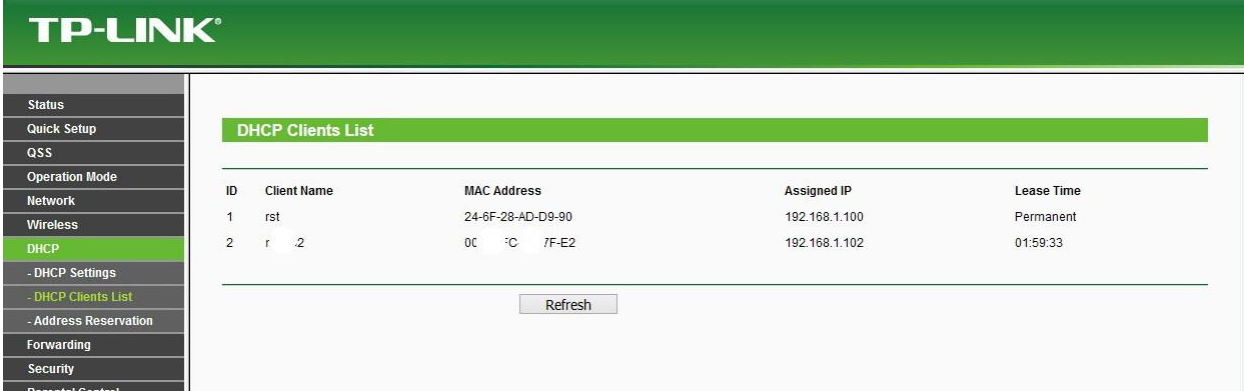

In the DHCP section, select the DHCP Clients List subsection, find our controller (luminaire) by the previously set network name, ip-addresses may differ in different router models, for hard binding the luminaire-router will need to reserve the address space, for this we copy the mas-address and ip -address and go to the Address Reservation section.

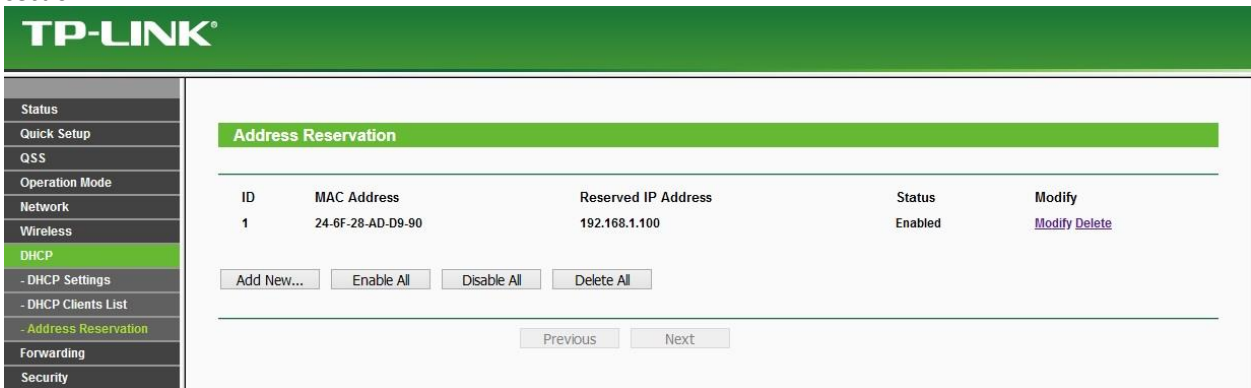

Add the copied mas-address and ip-address of the controller (lamp) to the corresponding fields and save the settings, reboot the router.

After these changes, the smartphone will need to be connected to your home WI-Fi network, and the controller's ip-address should be entered the one that you specified inside the router settings.

When the controller (lamp) is connected to the router, time synchronization can be performed with the network.

**Important- after these changes, smartphones will no longer see directly the controller (lamp), in order to return the previous settings, you will need to set the "Offline" mode in the controller (lamp) settings, or contact us.**

**Factory reset network: If you have forgotten the password or ip-address of the lamp. It is necessary to hold down the button for about 2 seconds when connecting the lamp to the socket. And then press the button again for 2s.**

**The controller will restore the network with the factory name LED ....., password: fishtank, the operating mode will return as "Offline". You can visit it at 192.168.32.1.**